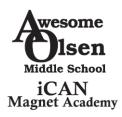

## **Student Digital Learning Access Guide**

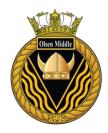

**Attention Parents and Students:** Clever is the same Single Sign-on solution already used for over 40 different student applications. Now, it is easy to get all your learning programs from one "Launch Pad."

### How do I login to Clever?

1. **Go to** http://sso.browardschools.com where you will be taken to the new Clever login page to the right. Click on "Log in With Active Directory".

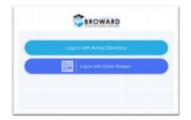

2. Now you will be taken to the **Active Directory** login page shown to the right. This is the same sign on page that you have been using of Office 365, Pinnacle, iReady, Achieve3000, Canvas and Clever.

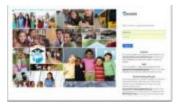

- 3. Your Username: is your Student 06 number
- 4. Your Password: Use your Active Directory password (Most passwords are set to the student's birthday in the following configuration: PMM/DD/YYYY). For example, if your child's birthday is September 4, 2006 – you would enter P09/04/2006.
- 5. The Clever Launchpad looks similar to the image on the right.

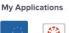

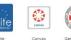

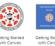

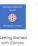

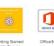

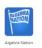

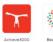

6. All applications can be accessed through the Launchpad including Canvas.

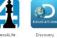

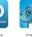

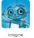

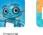

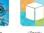

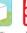

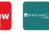

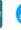

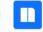

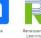

7. Canvas will be the application where student's access their digital assignments posted by teachers beginning March 30, 2020.

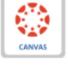

Canvas

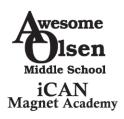

# **Awesome Olsen Middle iCAN Magnet Academy**

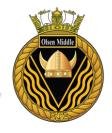

Ms. Valerie Y. Harris, Principal 330 SE 11th Terrace, Dania Beach, FL 33004 Tel. (754) 323 -3800 Fax (754)323-3885

#### **OLSEN MS DISTANCE LEARNING OFFICE HOURS – INSTRUCTIONAL STAFF**

MARCH 30, 2020 - APRIL 15, 2020

**TUESDAY - THURSDAY** 

| SUBJECT AREA   | DISTANCE LEARNING       |
|----------------|-------------------------|
| Science        | 7:40 a.m. – 8:40 a.m.   |
| Electives      | 7:40 a.m. – 8:40 a.m.   |
| Math           | 10:30 a.m. – 11:30 a.m. |
| Language Arts  | 11:30 a.m. – 12:30 p.m. |
| Social Studies | 11:30 a.m. – 12:30 p.m. |

Teachers can be contacted via email and/or Canvas.

| ADMINISTRATION                               | E-MAIL CONTACT                          |
|----------------------------------------------|-----------------------------------------|
| Ms. Valerie Y. Harris, Principal             | valerie.harris@browardschools.com       |
| Ms. Laferne Cross, 6 <sup>th</sup> Grade AP  | laferne.mclean-cross@browardschools.com |
| Ms. Kenyatta McKie, 7 <sup>th</sup> Grade AP | kenyatta.mckie@browardschools.com       |
| Dr. Norris, 8 <sup>th</sup> Grade AP         | <u>claire.norris@browardschools.com</u> |

### **OLSEN MS DISTANCE LEARNING OFFICE HOURS – STAFF**

MARCH 30, 2020 - APRIL 15, 2020 MONDAY – FRIDAY

| GUIDANCE                                      | DISTANCE LEARNING       | E-MAIL CONTACT                     |
|-----------------------------------------------|-------------------------|------------------------------------|
| Ms. Bodah, 6 <sup>th</sup> Grade              | 9:30 a.m. – 10:15 a.m.  | Joann.bodah@browardschools.com     |
| Ms. Weisel, 7 <sup>th</sup> Grade             | 10:45 a.m. – 11:30 a.m. | Elisa.weisel@browardschools.com    |
| Ms. Andrews, 8 <sup>th</sup> Grade (Director) | 12:30 p.m. – 1:15 p.m.  | Angelia.andrews@browardschools.com |

| ESE SUPPORT                                  | DISTANCE LEARNING       | E-MAIL CONTACT                       |
|----------------------------------------------|-------------------------|--------------------------------------|
| Ms. Padilla, ESE Specialist                  | 8:30 a.m. – 9:30 a.m.   | jinyann.padilla@browardschools.com   |
| Ms. Philizaire, 6 <sup>th</sup> Grade        | 9:30 a.m. – 10:15 a.m.  | murcie.philizaire@browardschools.com |
| Ms. Philizaire or Ms. Brown, 7 <sup>th</sup> | 10:45 a.m. – 11:30 a.m. |                                      |
| Grade                                        |                         |                                      |
| Ms. Brown, 8 <sup>th</sup> Grade             | 12:30 p.m. – 1:15 p.m.  | jean.brown@browardschools.com        |

| ESOL SUPPORT          | DISTANCE LEARNING       | E-MAIL CONTACT                    |
|-----------------------|-------------------------|-----------------------------------|
| 6 <sup>th</sup> Grade | 9:30 a.m. – 10:15 a.m.  | <u>Laferne.mclean-</u>            |
|                       |                         | cross@browardschools.com          |
| 7 <sup>th</sup> Grade | 10:45 a.m. – 11:30 a.m. | Kenyatta.mckie@browardschools.com |
| 8 <sup>th</sup> Grade | 12:30 p.m. – 1:15 p.m.  | Claire.norris@browardschools.com  |

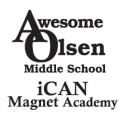

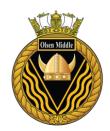

# **Student Daily Schedule**

| Class                                           | Times                   |
|-------------------------------------------------|-------------------------|
| Homeroom                                        | 7:15 a.m. – 7:40 a.m.   |
| Language Arts and Social Studies                | 7:45 a.m. – 8:30 a.m.   |
| Math                                            | 8:35 a.m. – 9:25 a.m.   |
| Science                                         | 9:30 a.m. – 10:15 a.m.  |
| Electives (Foreign Language/Beg. Band)          | 10:45 a.m. – 11:30 a.m. |
| Electives (PE, Business, Coding, Sci. Olympiad) | 11:35 a.m. – 12:25 p.m. |

#### **GRADES**

- ➤ 3<sup>rd</sup> Quarter Ends April 2, 2020
- Learning Never Ends! Students will be assigned grades for virtual assignments and assessments as specified by each teacher.
- ➤ 4<sup>th</sup> Quarter Begins April 6, 2020
- ➤ Students will still receive grades and report cards for the remainder of the 2019 2020 School Year.

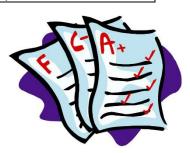

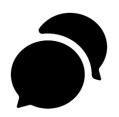

#### COMMUNICATION

➤ Stay up to date with vital information regarding school updates and digital learning through Parent Links (voice and text message), district and school website (browardschools.com/Olsen), as well as our Facebook, Twitter, and Instagram page (@OlsenExcellence).

#### **STATE TESTING**

➤ All End of the Year state testing has been suspended for the 2019 – 2020 School year. Please visit the Florida Department of Education website for detailed information.

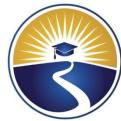

#### **CANVAS: STUDENT EXPECTATIONS**

- Mindset: BE POSITIVE: Never give up, you can do this!
- Follow the schedule; don't procrastinate
- Complete ALL assignments as required
- Ask Questions (adhere to teacher office hours)

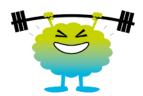

The Awesome Olsen Village is here to support YOU to the finish line to complete the school year successfully!

Beginning Monday, March 30<sup>th</sup>, students should login and check their Canvas daily for assignments and lessons from each class.

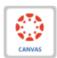

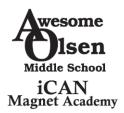

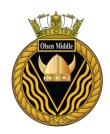

- Follow the suggested 'Student Daily Schedule' to ensure students complete requirements in courses and remain on pace to successfully complete all classes.
- ➤ Classes will vary in types of instruction and assignments. Contact teachers during their assigned office hours to ensure you follow all timelines and assignments as required.
- Monitor Canvas and Pinnacle to track grades and course progress.
- ➤ Teacher Office Hours are provided by each department for the purpose of student and teacher interaction, and to facilitate opportunities for teachers to assist students with the elearning process. Parents and/or students are welcome to send email or contact the teacher via canvas for additional assistance as needed.
- In the event of a live lesson session, this will be communicated by the teacher in advance.

#### **FLVS EXPECTATIONS**

- > Students enrolled in FLVS course offerings are expected to continue their coursework.
- Minimum requirement is to submit three (3) assignments per week to their teacher.
- ➤ We will not be approving NEW requests.
- > Students must complete the enrolled FLVS course in order to receive credit for the year.
- > Students not meeting pacing and grading standards will be monitored and contacted by Awesome Olsen Guidance and/or Administrative staff.

#### **COURSE RECOVERY**

- Course recovery for students that have fallen behind must be successfully completed in addition to weekly coursework to enable a student to be promoted to the next grade.
- ➤ Grade-level counselors will reach out to you with information regarding Canvas courses to support these students.
- ➤ Please contact your child's grade-level Guidance Counselor with any questions regarding recovery.

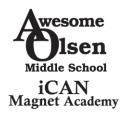

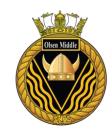

## **Awesome Olsen Parent Tips to Help Your Child Succeed**

- 1) Register for REMIND.COM to receive bi-weekly updates on your cellphone
  - a. Text the message listed by grade-level to the number 81010 to register:

i. Sixth Grade - @olsengr6

ii. Seventh Grade - @olsengr7

iii. Eighth Grade - @olsengr8

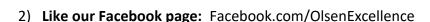

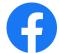

- 3) Review school website page: browardschools.com/Olsen
- 4) Follow us on Twitter: Twitter.com/OlsenExcellence

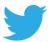

- 5) Communicate with your child's teachers, guidance counselor, assistant principal with any questions. There is no question too big or small.
- 6) Check your child's assignments daily and monitor online activity

It's usually a good idea to check to ensure that your child is completing and understanding assignments. Review teacher feedback and grades so that you can monitor that your child is completing assignments satisfactorily. However, do not do homework for your child. Limit your assistance to seeing that your child understands the assignments and that he/she is full using resources to successfully complete learning requirements. Too much parent involvement in schoolwork can make children dependent – and takes away from the value of learning as a way for children to become independent and responsible.

7) Think through New Material Together, Ensure Your Child Takes Notes, Doesn't Skip Steps, and Fully Utilizes Resources Provided

As your child's assignments become more complicated, you might start to feel that your child's coursework is outpacing your comfort level. Continue to review notes, practice, and student materials, regardless of your confidence in your own skills. Instead of trying to explain new concepts, have them explain them to you. Students must take notes and complete all steps to practice each skill BEFORE doing the actual assignments. Many times, students try to skip through steps which lead to gaps in understanding. Insist that your child doesn't skip the steps on learning provided by your teacher to prepare your child for each lesson. Digital 20 assignments (i-Ready, MyHRW, Algebra or Geometry Nation, Khan

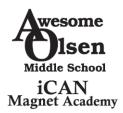

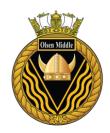

Academy, floridastudents.org, Achieve3000, STEMScopes, NewsELA, and vocabulary.com) are resources assigned by each teacher to provide support to master standards.

#### 8) Encourage Persistence

Success in academics and in LIFE has a lot to do with taking the time to understand a problem, thinking about different ways of solving it, and persevering if initial attempts to solve it fail. Encourage your child to stick it out and to seek help, but DO NOT QUIT; exchange "can't" to "not yet" and keep working! Each teacher will provide additional virtual study sessions in weekly office hours to address students' individual questions and provide additional support.

#### 9) Help Your Child Learn How to Study

Help your child learn how to study effectively for tests. This means working through problems, not just reading through them or skimming the review sheet. In middle school, many problems now have multiple steps and re best learned through repetition. The more problems your child practices, the more they will internalize the various components. This increases speed and understanding so your child can be better prepared to adjust the steps when required.